## **13. A HTML DOKUMENTUMABLAK FELOSZTÁSA (FRAME-EK)**

Egyetlen böngészőablakban több HTML dokumentum is megjeleníthető a **<FRAMESET>** és a **</FRAMESET>** utasításpár, valamint a szorosan kapcsolódó **<FRAME>** utasítás együttes használatával.

Manapság már nem használják a frame-ket a weblapkészítők. Inkább táblázatokban dolgoznak.

A **<FRAMESET ROWS="oszlophatárok">** kezdőutasítással osztható fel a képernyő függőlegesen, a **<FRAMESET COLS="sorhatárok">** utasítással pedig vízszintesen. Ahol az oszlop- és sorhatárok megadhatók képernyőpontban ill. százalékosan - vesszővel elválasztva -, a maradék képernyőterületre pedig a **\*** dzsókerkarakter használatával lehet hivatkozni. Mivel vagy csak vízszintesen, vagy csak függőlegesen osztható fel a képernyő, ezért ha mindkét irányban osztott böngészőablak létrehozásához a **<FRAMESET>** elemeket egymásba kell ágyazni! Tehát például egy függőleges felosztáson belül kell vízszintesen elválasztott részekre tagolni egy oszlopot.

A fenti módon definiált területekre a **<FRAME SRC="objektum">** utasítás tölti be a megadott objektumot, mely objektum lehet egy teljes HTML fájl, annak egy maghatározott része, ill. egy kép. Az így kitöltendő keretek viselkedését szabályozza az utasítás **<FRAME NAME="név" SRC="objektum" SCROLLING="érték" MARGINWIDTH="szám" MARGINHEIGHT="szám">** alakú megadása.

Az adott keretnek nevet ad a **NAME** opció, a szkrollozást letilthatja **SCROLLING="no"** kiegészítés (ezenkívül a *yes* és az *auto* értékeket veheti fel a **SCROLLING** opció), a **MARGINWIDTH** és a **MARGINHEIGHT** pedig a kereten belüli margók szélességét szabályozza.

Például a fejlécben megadott **<BASE TARGET="név">** utasítás a **NAME="név"** opcióval elnevezett keretbe irányítja a hivatkozásokat. Egyébként az **<A HREF=...>** utasítás is ismeri a **TARGET="név"** opciót. (A **TARGET="\_top"** opcióval az egész böngészőablakot elfoglalja a hivatkozott dokumentum, tehát feloldja az ablak keretekre osztását!) Ha ezek egyike sem szerepel, akkor a hivatkozás a hivatkozó objektum keretében jelenik meg, felülírva azt!

A **<FRAMESET>**, **<FRAMESET>** utasításpárral határolt területnek meg kell előznie a **<BODY>** utasítással kijelölt dokumentumtörzset! Sőt a egy **<NOFRAMES>** utasítással kell jelezni a dokumentum azon részének kezdetét, amelyet akkor kell a böngészőnek megjelenítenie csak, ha nem ismeri a keretutasításokat. És csak ez a **<NOFRAMES>**-mel kezdődő rész tartalmazhatja a **<BODY>** és a **</BODY>** utasításpárt.

<HTML> <FRAMESET ROWS=185,\*> <FRAMESET COLS=185,\*> <FRAME SRC=k08.gif SCROLLING=NO NAME="cimer"> <FRAME SRC=02.htm NAME="felepites"> </FRAMESET> <FRAMESET COLS=25%,\*> <FRAME SRC=index.htm NAME="tart"> <FRAME SRC=13.htm NAME="keret" MARGINHEIGHT=10 MARGINWIDTH=10> </FRAMESET> </FRAMESET> <NOFRAMES> <CENTER> <BODY BGCOLOR="#FFFF00"> <FONT COLOR="#FF3333"> <H1>Sajnos ez a böngésző nem támogatja a keretek használatát!</H1> </FONT> </BODY> </HTML>

Az alábbi [példa](http://www.szabilinux.hu/htmlhelp/p13.htm) a kerethasználat több lehetőségét is bemutatja:

## **Feladat23:**

Hozzál létre egy mappát **23\_feladat** néven! Aztán a mappában 8 weblapot hozzál létre, **sarga.html; vilzold.html; sotetzold.html; piros.html; vilkek.html; sotetkek.html; narancs.html; barna.html** néven! Ezek az oldalak üresek legyenek!

Készíts frame-eket a minta alapján. A bal felsőben a citromsárga oldalra legyen hivatkozás. A jobb felsőben a piros oldalra legyen hivatkozás! A bal alsóban legyen a sötétkék oldal, viszont ezen az oldalon legyen négy hivatkozás, a maradék 4 oldalra, melyek a negyedik frame-ben (az X-el jelölt) jelenjenek meg, ha rákattintanak!

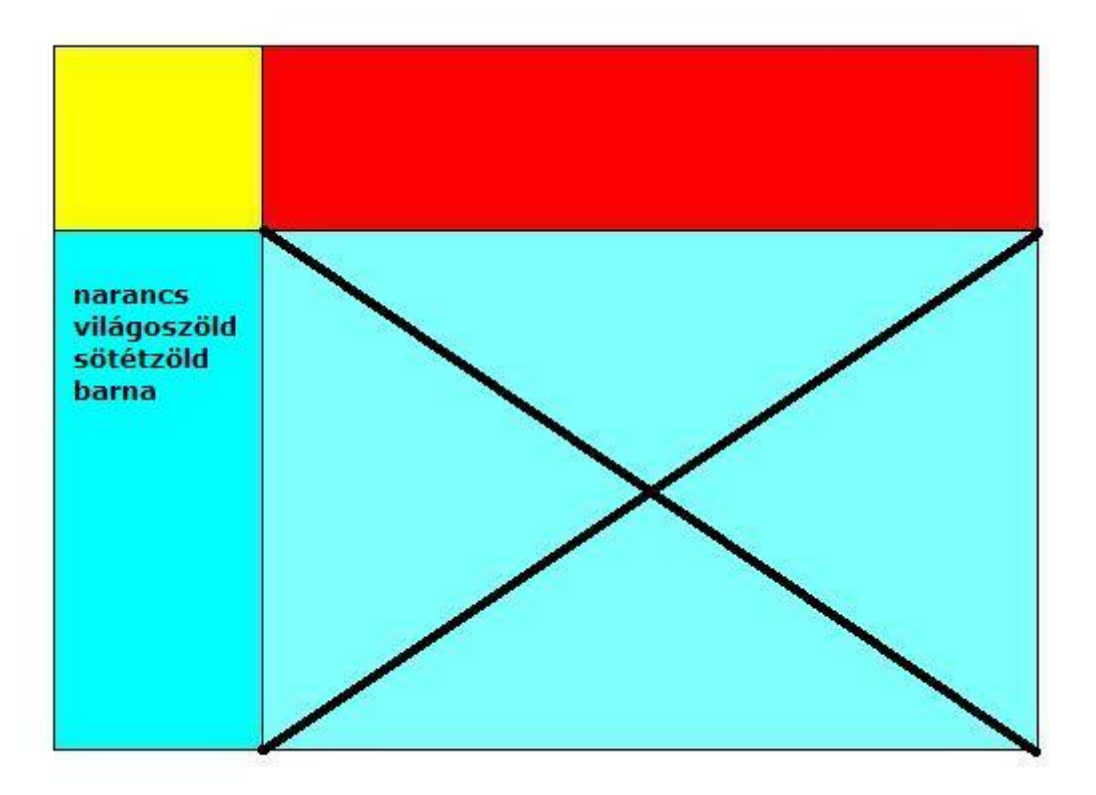

## **14. KÉRDŐÍVEK A HTML DOKUMENTUMBAN**

A HTML formátumú dokumentumban kérdőíveket is közzétehetünk, melyek feldolgozásához külön programot kell írni. (Nem HTML-alapút! Általában a kiszolgáló */cgi-bin/* könyvtárában található programról van szó.)

A **<FORM METHOD="mód" ACTION="elérési\_út/fájlnév.kit">** és a **</FORM>** utasítások zárják közre a kitöltendő kérdőívet/űrlapot.

Az opciókat ajánlott mindig megadni, már csak azért is, mert az **ACTION** határozza meg a feldolgozást végző programot, a **METHOD** pedig a kitöltött űrlap továbbítási módját a feldolgozó programnak. Lehetséges értékei: *GET* - az URL-ben, *POST* - adatcsomagban. Az alapértelmezés a *GET*, ami bizonyos veszélyeket rejt magában, mivel túl hosszúra nyúlhat az URL. A *POST* a biztonságosabb mód.

Az **<INPUT NAME="név" TYPE="típus" ALIGN="hely">** utasítással határozható meg egy kitöltendő űrlapmező.

A **NAME** természetesen a mezőnév, amely alapján a feldolgozóprogram azonosítja a bevitt adatot. A **TYPE** pedig az adattípus, melyet vár a beviteli mező. Lehetséges típusok: *TEXT* - szöveg, *PASSWORD* - jelszó (nem jelenik meg bevitelkor!), *HIDDEN* - rejtett (ez sem jelenik meg), *CHECKBOX* - kapcsoló (több is kiválasztható egyszerre), *RADIO* - kapcsoló (egyszerre csak egyet lehet kiválasztani), *RANGE* - numerikus adat, *FILE* csatolandó fájl, *SUBMIT* - adattovábbító gomb, *RESET* - inicializáló gomb, *BUTTON* - egyéb nyomógomb. Az **<INPUT >** utasításban további opciók is szerepelhetnek, a fő opciók értékeitől függően:

- A **VALUE** kiegészítő opcióval megadott értéket veszi fel alapértelmezésként a szöveges vagy numerikus beviteli mező.

- *TEXT* típusú mező esetén egy további opció, a **SIZE="méret"** opció határozza meg a beviteli ablak szélességét, a **MAXLENGTH="érték"** pedig a bevihető maximális szöveghosszt.

- A *CHECKBOX* és a *RADIO* típusú mezők további paramétere lehet a **CHECKED** opció, mely bekapcsolja a kapcsolót - alapértelmezésként.

- *RANGE* típusú mező esetén megadható az a tartomány, melybe a bevitt értéknek bele kell esnie, a **MAX="maximum"** és a **MIN="minimum"** további opciókkal.

- A *FILE* típusú mezőben megadott fájl az **ACCEPT** kiegészítő opcióval megadott MIME módon csatolódik az elküldendő kérdőívhez. (Megjegyzés: Egy *Browse* nyomógombbal támogatott fájlkereső-ablakból lehet a fájlt kiválasztani.)

- A *SUBMIT* és a *RESET* gombokhoz tartozó kiegészítő opció a **VALUE="felirat"**, amely a gombok feliratát jelöli ki. Egyébként a *SUBMIT* gomb lenyomásának hatására küldi el az űrlapadatokat a kérdőív a feldolgozó programnak, a *RESET* gomb lenyomása pedig az alapértékekkel tölti fel a beviteli mezőket.

Hosszab szöveg bevitelére alkalmas a

**<TEXTAREA NAME="név" ROWS="magaság" COLS="szélesség" VALUE="szöveg">**, **</TEXTAREA>** utasításpár, amely egy beviteli ablakot nyit a **COLS**-ban megadott szélességben és a **ROWS**-ban megadott sorban. A **VALUE** az alapértelmezésként megjelenítendő szöveget adja meg.

Egy kérdésre adandó válasz egyszerű - menüből történő - kiválasztását teszi lehetővé a kérdőíven a **<SELECT NAME="név" SIZE="sor">**, **</SELECT>** utasításokkal létrehozott kiválasztásos menü, melynek menüpontjait az **<OPTION>** utasítással adhatjuk meg.

A **SIZE** opció azt határozza meg, hogy hány sorban jelenjenek meg a választható menüpontok. Megadásával szkrollozható menüt kapunk. Elhagyása esetén, ún. legördülő menüből lehet választani. A **MULTIPLE** opció esetén több menüpont is kijelölhető egyszerre. Az **<OPTION SELECTED>** formájú utasítás adja meg az alapértelmezett választást!

## Témakör: A HTML/CSS programozás alapjai

Az alábbi [példa](http://www.szabilinux.hu/htmlhelp/p14.htm) egy sokelemű kérdőívet mutat be:

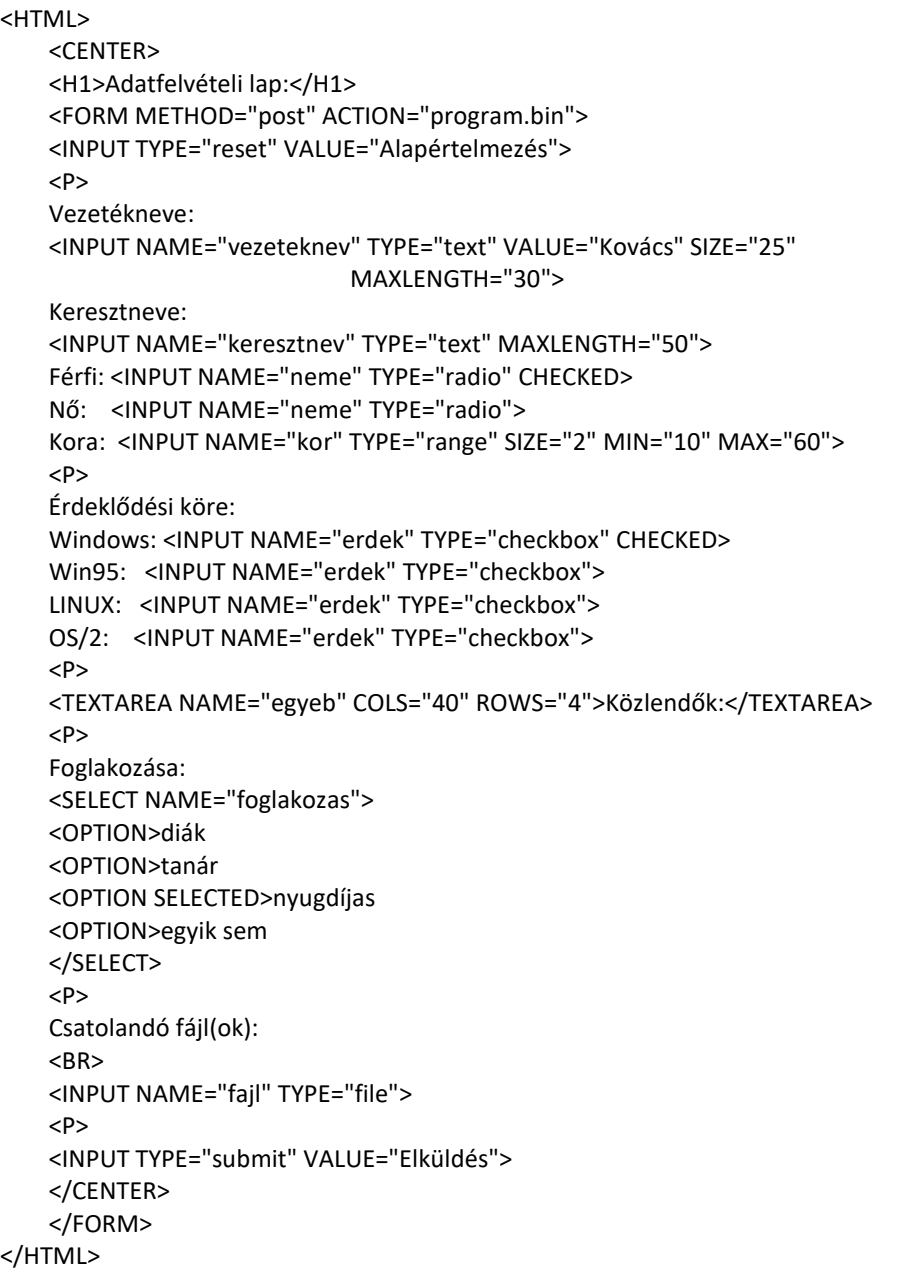

Az előző példa a következő képen néz ki:

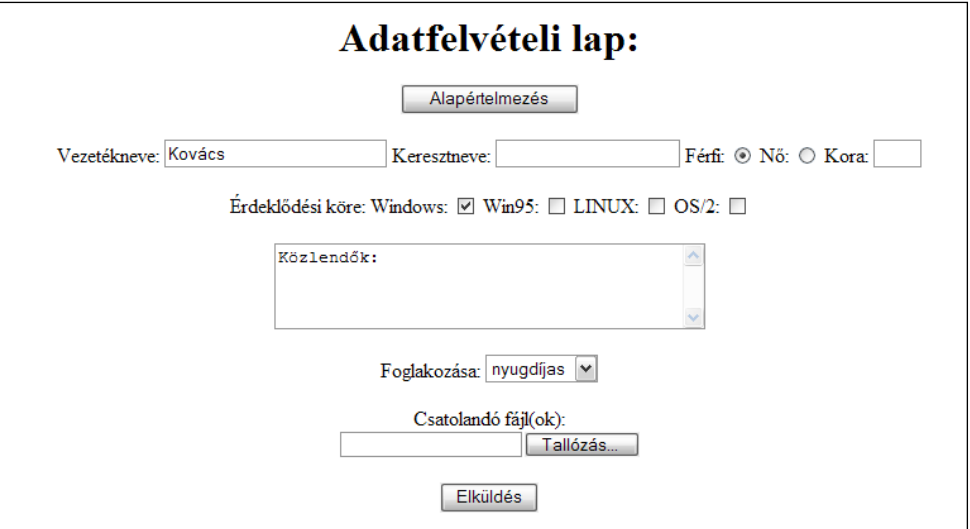